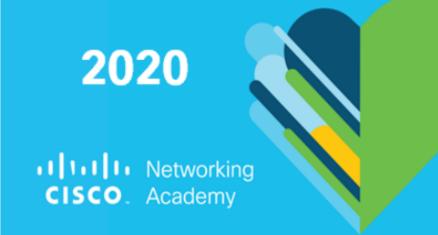

# 19. Nationaler Akademietag in Deutschland

# Werkzeuge für virtuelles Lernen mit der Cisco Networking Academy

Carsten Johnson April 2020

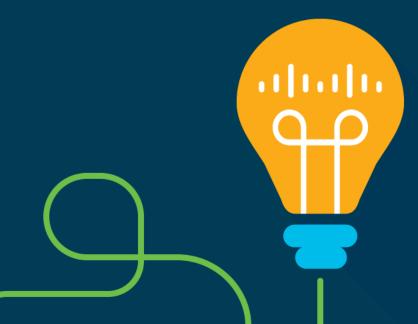

# Agenda

- Remote Learning
- NetAcad for Remote Learning
- Inside NetAcad
- Secure Assessments
- Tips & Tricks
- Questions?

# NetAcad for Remote Learning

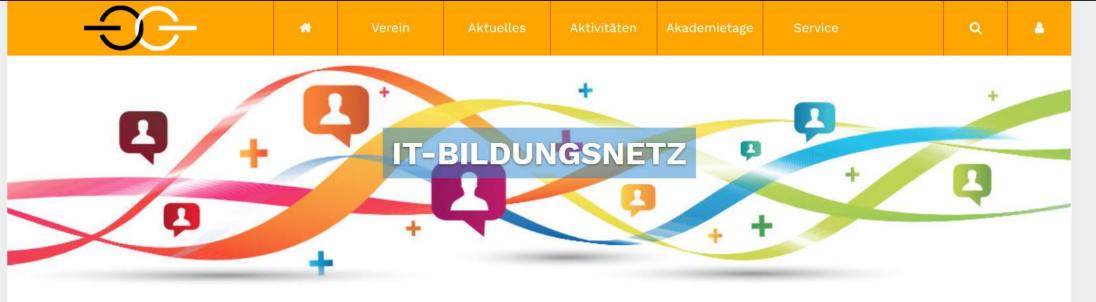

Startseite

# https://www.it-bildungsnetz.de/webex-for-free.html

# Webex for free

Achtung: Nach Beantragung eines Webex-Accounts kann es auf Grund der starken Nachfrage zu Verzögerungen kommen. Es ist ein wenig Geduld vonnöten!

# Allgemeine Informationen

Virtuelle Kommunikation im Kollegium und mit Schülern/innen in Zeiten coronabedingter Schulschließungen

Liebe Instruktorinnen, liebe Instruktoren,

die Maßnahmen zur Eindämmung einer Corona-19 Ausbreitung haben nun auch die Schulen und Hochschulen erreicht – nach und nach kündigen die Bundesländer Schließungen an. Das ist verantwortungsbewusst und zu begrüßen.

Wir kennen uns aus mit Webkonferenzen und virtueller Kommunikation. Denn die Cisco Networking Academy ist ein weltweites Programm und es war gelegentlich nicht möglich, an einem Ort zusammen zu

# **Aktuelles**

Linux Unhatched jetzt auch auf Deutsch! > Vermittlung grundlegende Linux-Kenntnisse

Tools for Virtual Learning with Cisco Networking Academy >

Virtual Learning webinars for NetAcad instructors, Termine: 14. und 16. April 2020 per Webex

Alle Mitteilungen anzeigen >

# Instruktorenschulungen

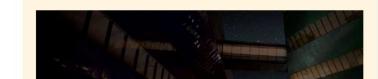

# Webex-Online-Einführungen

Das Technical Team von Cisco hat im März 2020 in Online-Konferenzen englischsprachige Einführungen in WebEx präsentiert:

Schools and higher education institutions are facing unprecedented needs to close their physical classrooms, due to circumstances resulting from COVID-19 (coronavirus). Are you wondering how to reach your students remotely and still make a powerful impact? Join us to learn about free Webex so you can stay connected and keep teaching.

We're here to keep your classrooms connected, so learning doesn't have to stop. We'll cover how to sign-up, how to use it, and best practices for remote teaching so that you don't lose even one opportunity to brighten the minds of tomorrow.

Webinar - Intro to Webex

zum Recording

Webinar - Tools for Virtual Classrom

zum Recording

Webex for free - Registrierung und weitere Informationen

### **Englischsprachige Informationen:**

Resources for School Teachers on Teaching virtually - www.webex.com/webexremoteedu.html

IT Admin Resources - www.webex.com/webexcovid19.html

End User Resources - www.webex.com/webexremotework.html

Adoption Guides & Toolkits - help.webex.com/file/html/DXE/adoption/index

Learning never stops - www.netacad.com/learning-never-stops

Intergrationsmöglichkeit in nahezu jedes Learning Management System (z.B. Moodle) -

www.youtube.com/watch?v=eWLdrRwtx2U

### Webex und Moodle:

Integrationsmöglichkeit in nahezu jedes Learning Management System (z.B. Moodle):

https://www.youtube.com

Eine offizielle Anleitung für die Webex-Integration in das Lernmanagementsystem Moodle – sogar auf

Deutsch: help.webex.com/de

Webex-Plugin für Moodle: https://moodle.org/plugins/

### **Deutschsprachige Informationen:**

Zur Beantragung eine persönlichen kostenfreien Accounts: www.webex.com/de/index.html

Zentrale Anlaufstelle für Fragen zum Tool: help.webex.com/de-de/

Alles rund um das Thema "Erste Schritte": help.webex.com/Meetings

Live-Kurse: help.webex.com/landing/onlineclasses

Webex - Lernmaterialien

V

# 

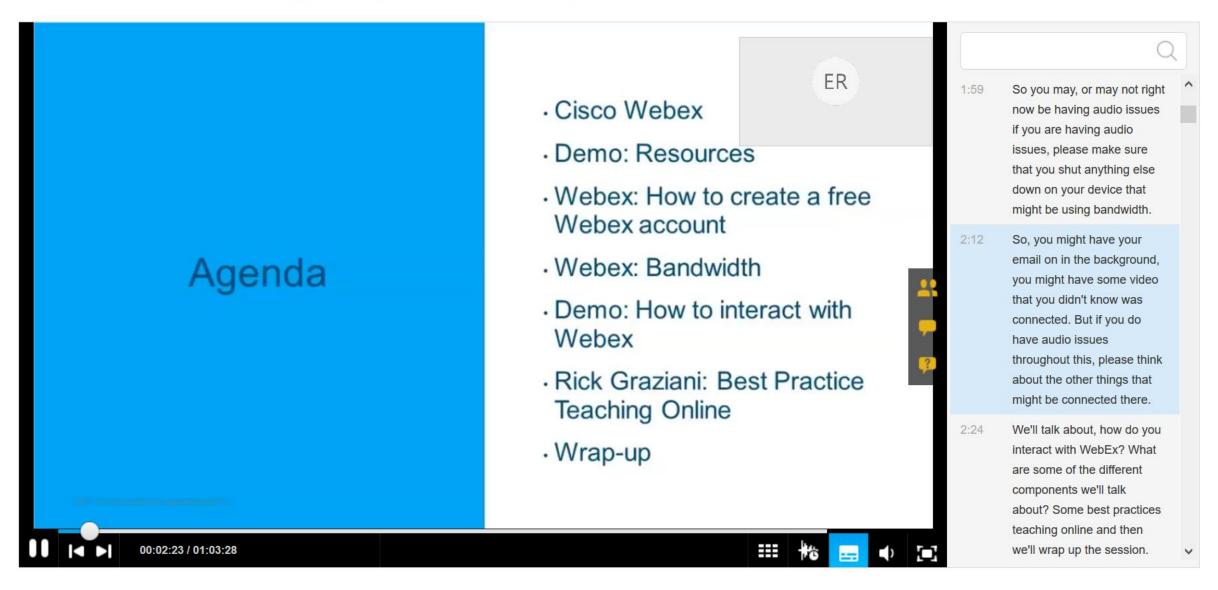

# 

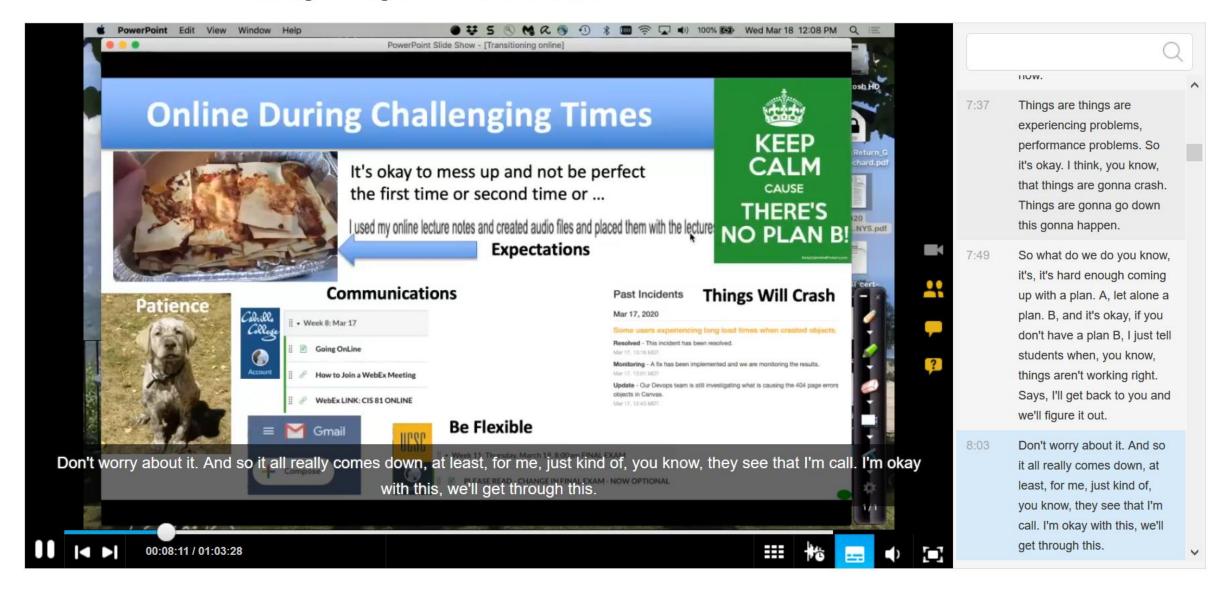

# Inside NetAcad

# TESTFORSESSION > Modules

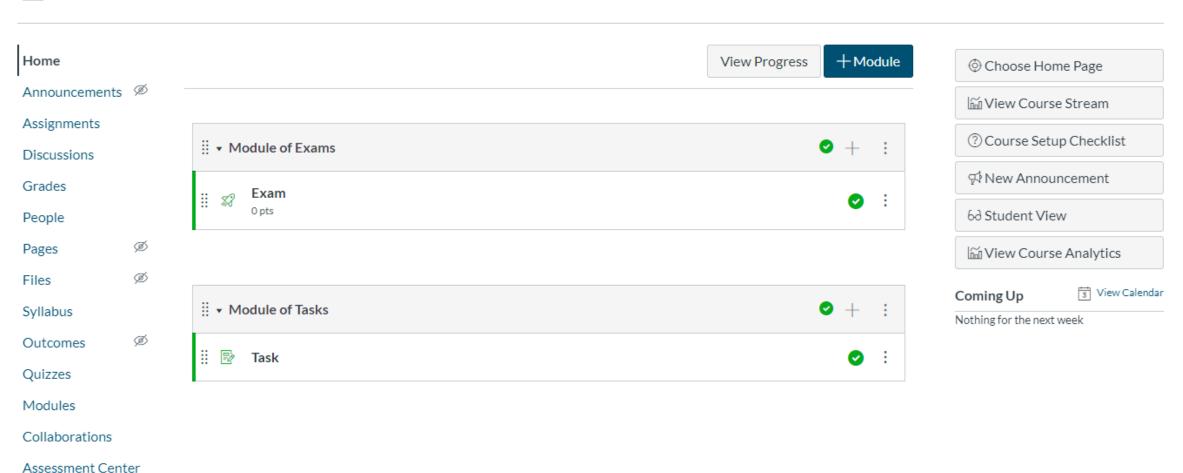

Chat

Settings

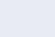

Mein

NetAcad

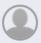

Konto

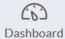

Kurse

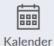

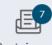

Posteingang

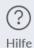

| Start          |   |
|----------------|---|
| Module         |   |
| Diskussionen   |   |
| Noten          |   |
| Aufgaben       |   |
| Quizze         |   |
| Collaborations |   |
| Ankündigungen  | Ø |
| Seiten         | Ø |
| Personen       | Ø |
| Kursplan       | Ø |
| Dateien        | Ø |
| Lernziele      | Ø |
| A              |   |

**Assessment Center** Einstellungen

Funktionsoptionen Kursdetails Navigation Apps ► Lernleistungsziel-Notenbuch ▶ Lernleistungsziel-Notenbuch für Studenten ► Anonyme Lehreranmerkungen ▶ Duplizieren von Kalenderereignissen Ein ▶ Notenbuch - Studenten nach sortierbarem Namen auflisten ► Dashboard-Bilder für Kurse aktivieren ▶ Neue Kurs- und Benutzeranalysen ► Prüfung des Quiz-Protokolls ► Zusätzliche Sortieroptionen für neues Notenbuch Ein

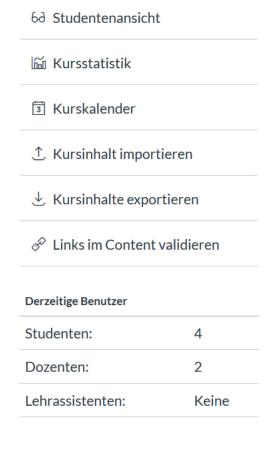

Mein

NetAcad

Zurzeit liegt nichts vor

Module

Diskussionen

Noten

Aufgaben

Quizze

Konto

Collaborations

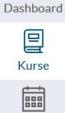

(0)

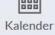

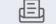

Posteingang

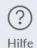

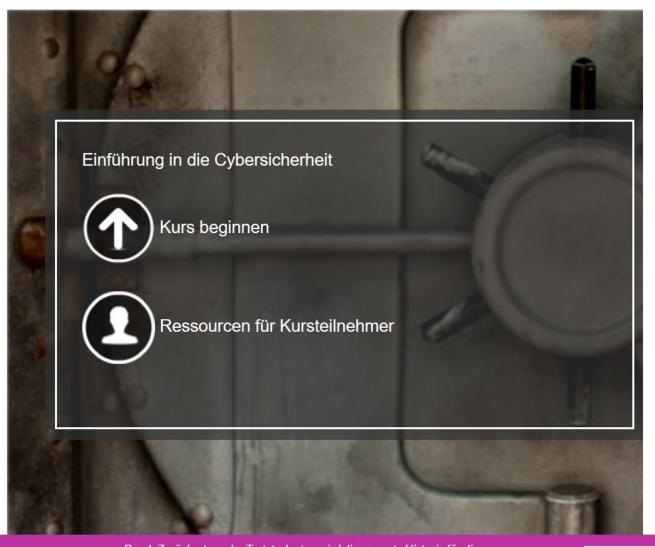

2019\_Intro to Cybersecurity\_German\_Fritz

# NetAcad - Forums

- Create discussions
- Let students interact with each other
- Asynchronous communication
- Create space for feedback for students or yourself

You can find the **Forums** as a tab in the course called **Discussions.** 

There, you can access existing discussions or create new ones.

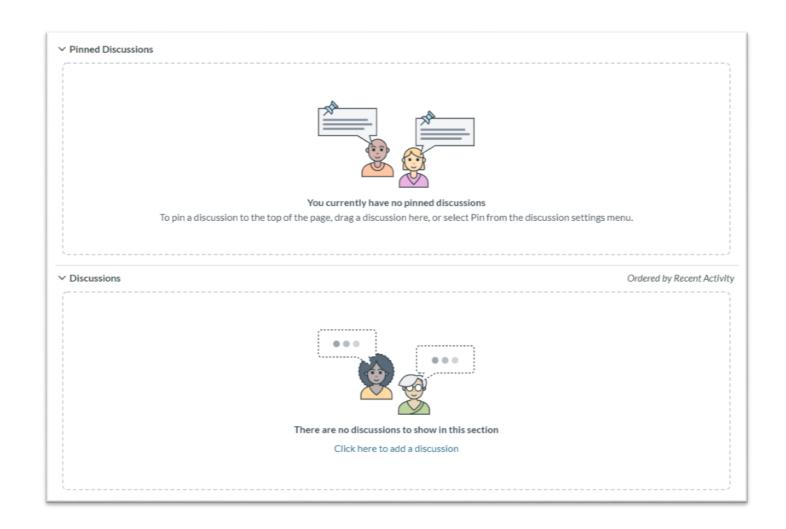

← Reply

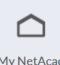

allalla CISCO

My NetAcad

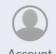

Account

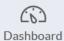

Courses

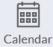

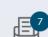

Inbox

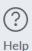

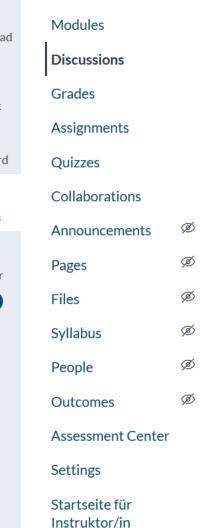

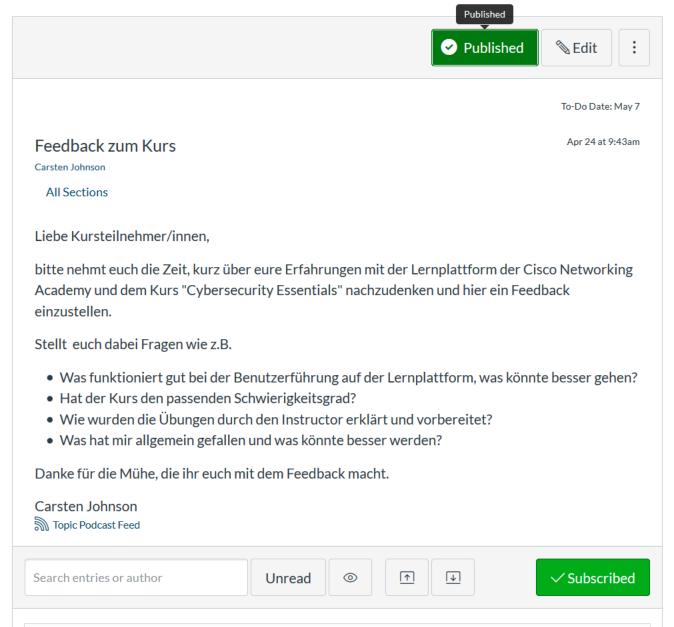

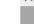

# NetAcad – Customized Quizzes

- Create your own exams to align to the content you are teaching
- Easier way to grade students
- Schedule exams to run in specific moments you decide, for a period of time and for the students you select

You can find the **Customized Quizzes** as a tab in the course called **Quizzes**.

You will be able to edit existing quizzes or create new ones.

You can also access the Quizzes via the Module tab.

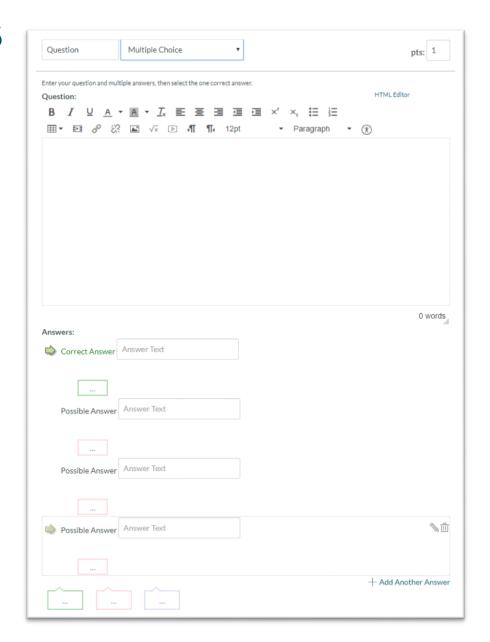

# **NetAcad** -Tasks

- Create activities and "homework" for students
- Ask for "submission" of the task assigned
- Specific format or type of activity
- Align to "SpeedGrader"

You can create or edit **Tasks** by using the **Assignments** or **Module** tabs.

These Tasks can include files that we, as instructors, can upload, or a type of Submission for students to present.

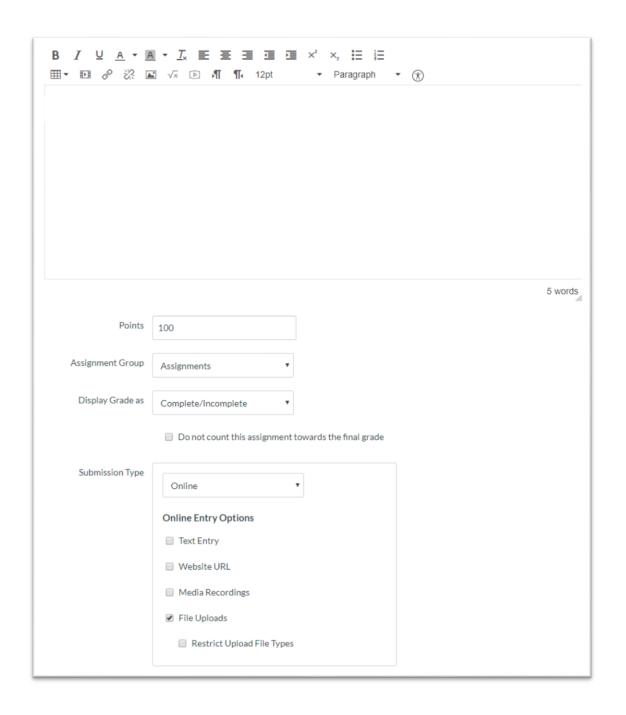

# NetAcad – SpeedGrader

You can find the **SpeedGrader** when you check a **Task** or **Exam** you created for students. It will open a new window for you.

Helps you grade student's assignments faster with the tool online

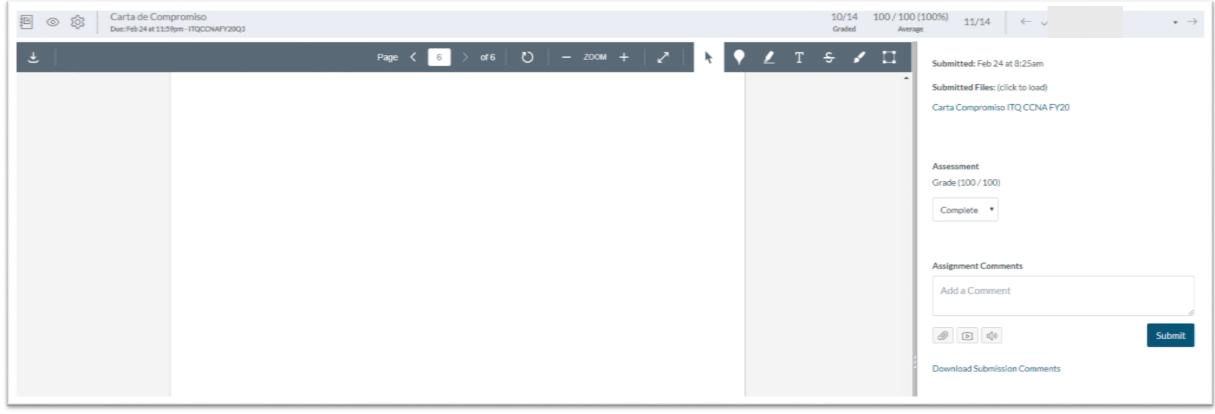

# NetAcad - Student Performance

- See the activity of your students
- How much time they spent in the course
- When was the last time they joined
- Keep track of the activity they do around your virtual classroom

The **Student Performance** can be found in the **People** tab.

We can see **Teachers** and **Students** activity in the course.

| Role    | Last Activity     | Total Activity |
|---------|-------------------|----------------|
| Teacher |                   |                |
| Student | Apr 10 at 8:54am  | 06:12:53       |
| Teacher | Apr 12 at 11:04am | 01:00:05       |
| Student | Apr 7 at 3:33pm   |                |
| Student | Apr 7 at 3:25pm   | 22:38          |
| Student | Apr 11 at 7:47pm  | 11:20          |
| Student | Apr 9 at 9:44pm   | 06:21          |
| Student | Apr 7 at 3:07pm   |                |

# NetAcad – Packet Tracer

- Packet Tracer for Windows, Mac, Linux and Mobile.
- Simulator to create, configure, design and troubleshoot networks.
- Instructors can create tasks or skill-based exams.
- Activity Wizard available.

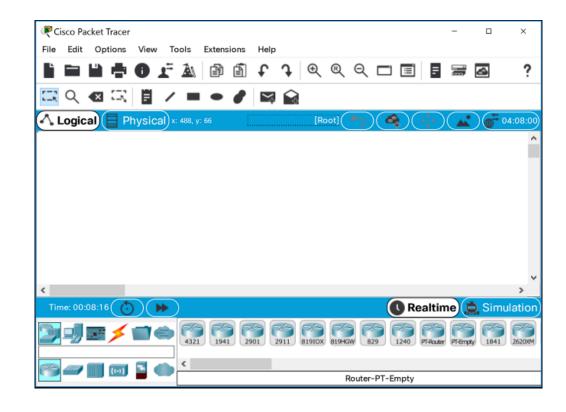

As an Instructor, you can download Packet Tracer from the following link - https://www.netacad.com/portal/resources/pt-resources
As an Student, you can download Packet Tracer from the Home
Page of any of the Netacad courses you are enrolled that uses Packet
Tracer as a tool.

# Secure Assessments

# When Proctoring Assessments...

### Create Default Activation

Create default activations for the assessment

### Create Advanced Activation

Create advanced activations for the assessment

### Manage Activations

Manage the activations for the assessment

### Assessment Viewer

View the questions for the assessment

### **Bulk Deactivation**

Disregard incomplete attempts and deactivate available activations for the assessment

### Class Performance Summary

View the overall class performance for this assessment

### Student Performance Summary

View the Student Performance Summary for the assessment

### View All Attempts

View all the attempts for the assessment

### Assessment Administration

Please let us know how you plan to administer this assessment. This information will be used for reporting and assessment development only. Please select one of the following options:

- This assessment will be administered in a secure, proctored environment with no teamwork or access to learning materials permitted.
- This assessment will be administered in a less secure environment and teamwork or access to learning materials will be permitted.
- Unsure at this time.

# Secure Assessments

- Security to proctor exam
- Easy way to implement
- Transparent to students
- Flexibility for different exams

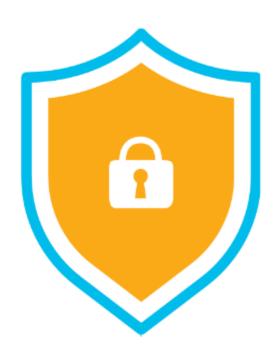

# Cisco Webex Meetings

- Connect with your students for the synchronous time of the class
- Share your screen and present and let the students share
- Manage the environment to decide what your students can and cannot do.

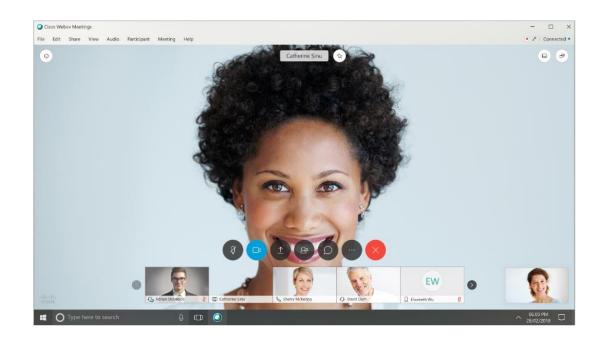

https://cart.webex.com/sign-up

# **Proctorio**

- Free trial due to Covid-19
- Exam Proctoring
- Originality Verification
- ID Verification
- Content Protection
- Data Analytics
- LMS Integration

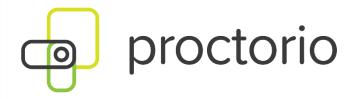

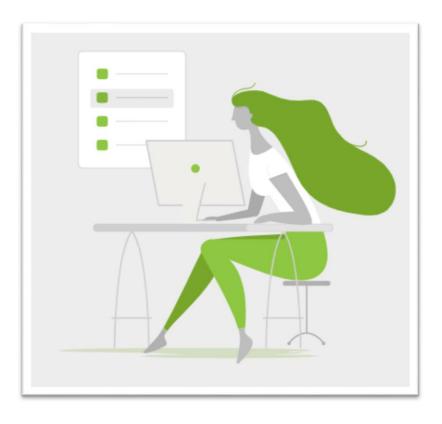

https://proctorio.com/

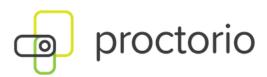

# Responding to COVID-19

# Easing the transition to online assessments

Many of you are considering adding Proctorio to your business continuity plans, in the event of campus or testing center closures. To help ease this transition, we are now offering a free plan that will continue to be free even after the crisis has passed. Our free lockdown offers institutions a way to secure remote exams at no cost. We are also offering a \$5 per exam automated proctoring plan that includes all of Proctorio's core features for the duration of the crisis.

# Free

### Lockdown

Ensure the test takers stay within the exam without using any outside information.

# \$5 per exam

### Lockdown

Ensure the test takers stay within the exam without using any outside information.

# Other Tools

- ProctorTrack
- Examity
- PSI Services
- Verificient

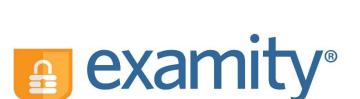

Learning Games – Menti, Kahoot!

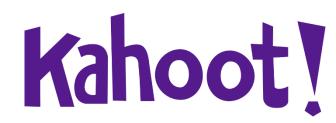

Proctortrack

# Other Tools – Cisco Webex Teams

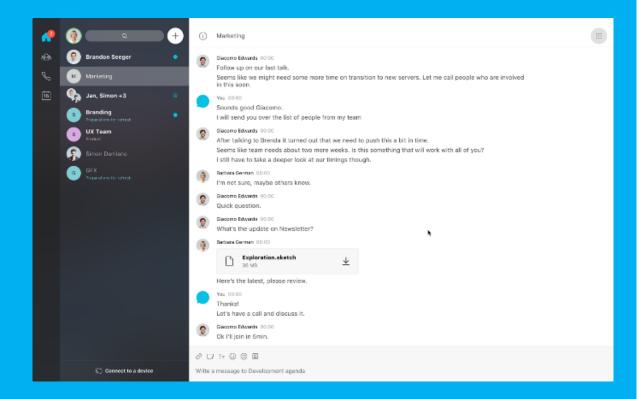

https://www.webex.com/team-collaboration.html

- For more direct communication with students.
- Create Spaces for conversation.
- Share documents and multimedia files.
- Create whiteboards for your groups.
- Available in different formats (Web-based, App-based, Mobile-based)

# Linux Unhatched auf Deutsch

Noten

Module

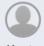

Konto

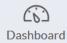

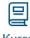

Kurse

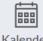

Kalender

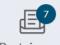

Posteingang

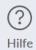

# Start Linux unhatched

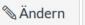

www.netdevgroup.com

:

Ankündigungen Ø

Diskussionen Ø

Personen Ø

Seiten Ø

Dateien Ø

Aufgaben Ø

Kursplan Ø

Lernziele

Quizze Ø

Collaborations Ø

Assessment Center

Help & Resources

Einstellungen

# Willkommen bei NDG Linux Unhatched!

Dieser Linux-Einstiegskurs wird von Network Development Group (NDG) angeboten. Die in diesem Kurs vermittelten Fähigkeiten sind bei einer Vielzahl von Berufen verwendbar, darunter Netzwerke, Softwareentwicklung und Linux-Administration.

### Um den Kurs zu beginnen:

- Klicken Sie im linken Menü auf die Registerkarte <u>Modules</u>.
- 2. Klicken Sie auf den Kursinhalt.
- 3. Klicken Sie auf die Laden (oder Starten) Schaltfläche Neues Fenster öffnen.
- 4. Aktivieren Sie das Kontrollkästchen für "Terms and Conditions", um die Bedingungen zu akzeptieren, und klicken Sie auf Senden.
- 5. Schließen Sie das Fenster, aktualisieren

Startseite auswählen

Ƙurs-Stream anzeigen

? Checkliste für Kurseinstellungen

∯ Neue Ankündigung

6d Studentenansicht

Demnächst

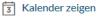

Für die nächste Woche liegt nichts vor.

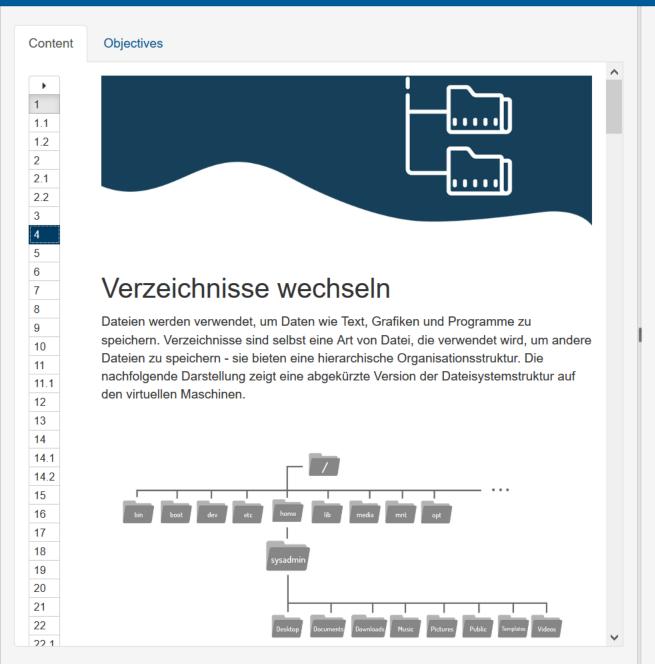

```
>_ Ubuntu PC -
     * Starting domain name service... bind9
                                                                              [ OK ]
    Welcome to Ubuntu 14.04 LTS (GNU/Linux 4.4.0-101-generic x86_64)
     * Documentation: https://help.ubuntu.com/
    The programs included with the Ubuntu system are free software;
    the exact distribution terms for each program are described in the
    individual files in /usr/share/doc/*/copyright.
    Ubuntu comes with ABSOLUTELY NO WARRANTY, to the extent permitted by
     applicable law.
    This lab has two user accounts (username :: password )
                :: netlab123
              in :: netlab123
    Press the [Enter] key to begin...
     sysadmin@localhost:~$
  ■ Toggle onscreen keyboard
```

# Smart Grid Essentials für Elektroniker/innen

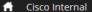

My NetAcad -Resources -About Us Courses -Careers -

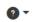

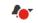

Home / I'm Teaching / Create New Course

# **Create New Course**

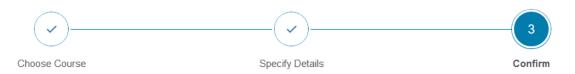

### Academy

Deutschland-Akademie

### Course Name

Smart Grid Essentials Vorstellung

### Course ID

Akademietag Smart Grid

### Start Date

24 Apr 2020

### **End Date**

24 Jul 2020

Cisco Course Name

Community: Smart Grid Essentials

Language & Version

Deutsch - 2.00

Instructor(s)

Johnson Carsten

Description

You are about to create a course, please review that all of the course and Academy information is correct before pressing the Publish Now or Save as Draft button. If corrections are needed, use the Back button to make your changes.

If you have added any instructors other than yourself, they will be notified.

Once you press the "Publish Now" or "Save as Draft" button, you will be taken to your Course Details page where you can add students. If you choose to publish the course now, a notification will appear confirming you have published this course.

Back

Save as Draft

**Publish Now** 

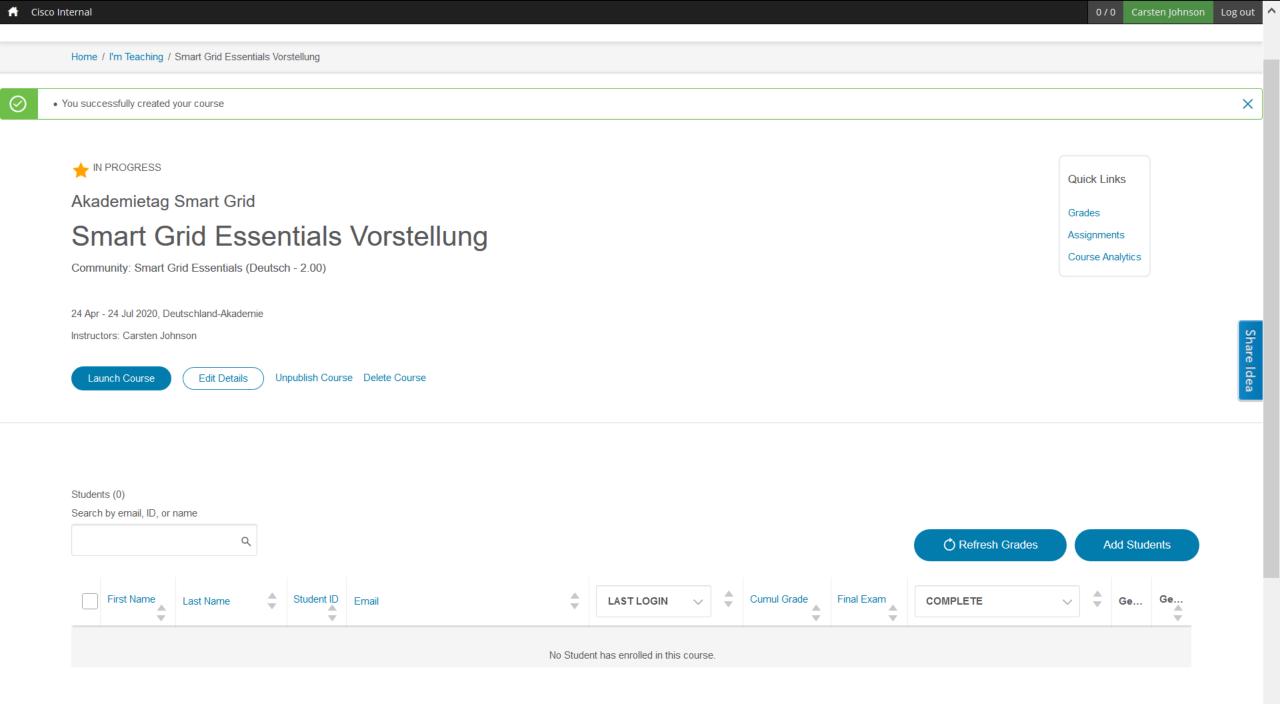

V

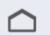

Mein NetAcad

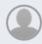

Konto

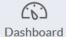

Kurse

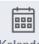

Kalender

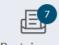

Posteingang

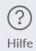

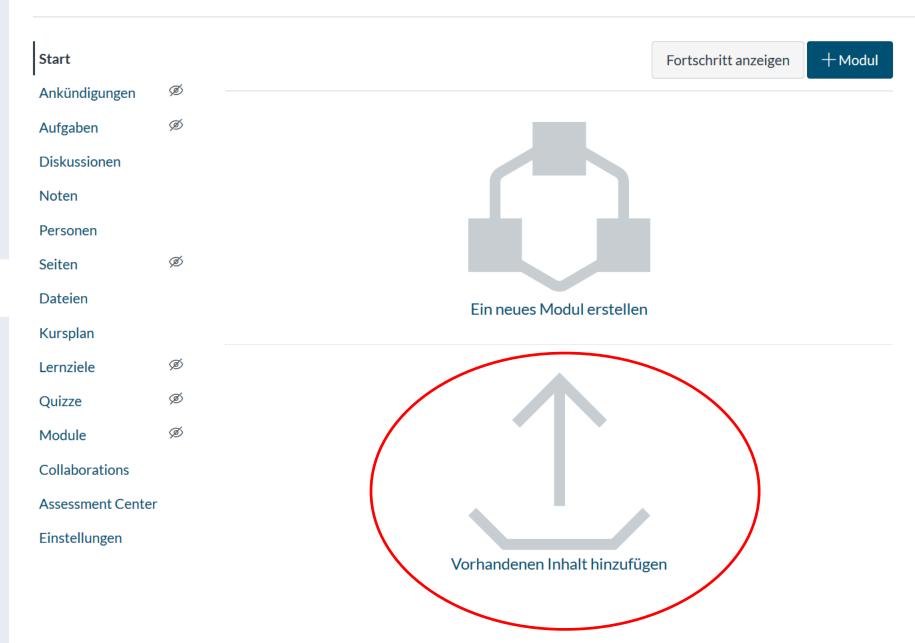

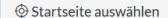

Ƙurs-Stream anzeigen

? Checkliste für Kurseinstellungen

☆ Neue Ankündigung

6d Studentenansicht

Demnächst

3 Kalender zeigen

Für die nächste Woche liegt nichts vor.

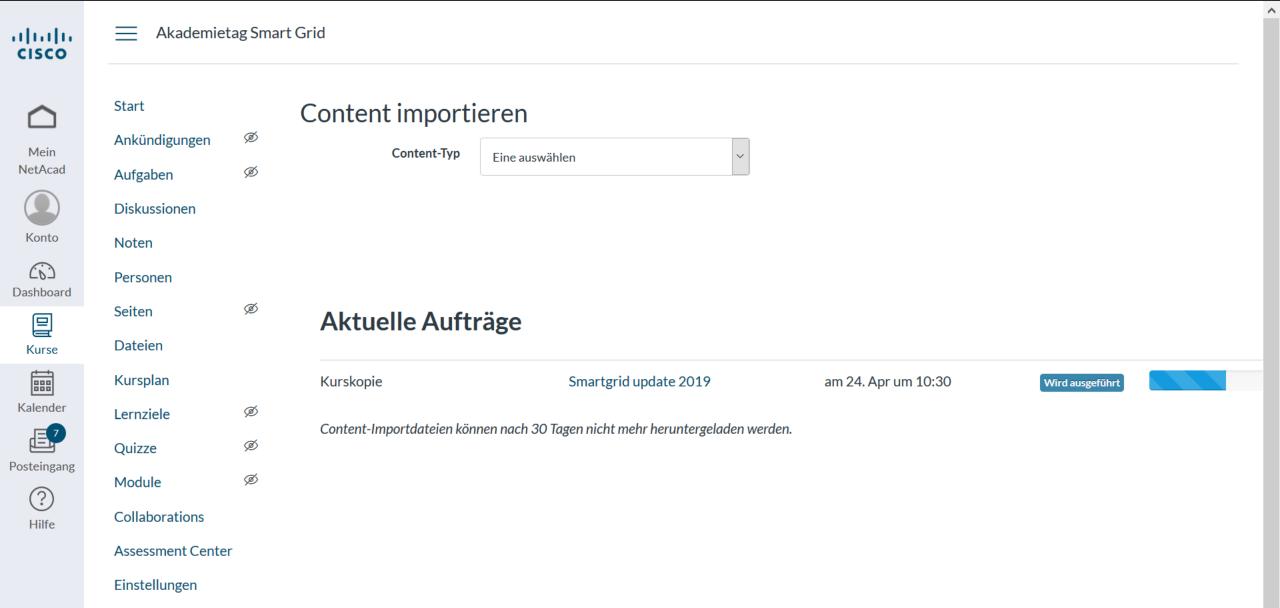

<

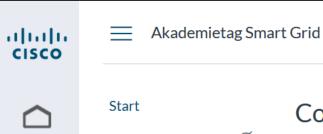

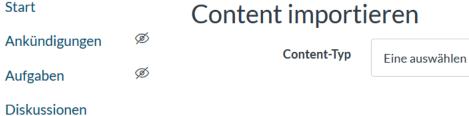

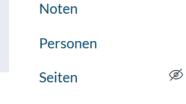

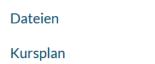

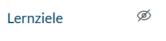

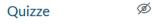

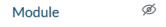

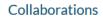

**Assessment Center** 

Einstellungen

# Aktuelle Aufträge

| Kurskopie | Smartgrid update 2019 | am 24. Apr um 10:30 |
|-----------|-----------------------|---------------------|
|           |                       |                     |

Content-Importdateien können nach 30 Tagen nicht mehr heruntergeladen werden.

Abgeschlossen

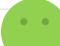

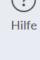

Mein

NetAcad

Konto

(6)

Dashboard

Kurse

Kalender

Posteingang

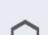

Mein NetAcad

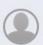

Konto

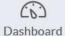

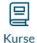

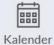

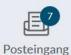

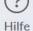

# Start

Module

Aufgaben

Diskussionen

Noten

Personen

Seiten

Dateien

Kursplan

Quizze

Collaborations

Ankündigungen Ø

Ø Lernziele

Assessment Center

Einstellungen

# **Smart Grid Essentials Vorstellung**

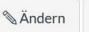

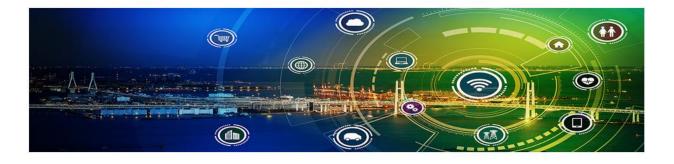

# **Smart Grid**

Einführung in die Smart Grid Technologie

Kurs starten

Allgemeine Infos zum Kurs und der Benutzung

Glossar

Startseite auswählen

Kurs-Stream anzeigen

? Checkliste für Kurseinstellungen

Neue Ankündigung

6d Studentenansicht

Demnächst

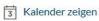

Für die nächste Woche liegt nichts vor.

# Teilen Sie Ihre eigenen Beispiele

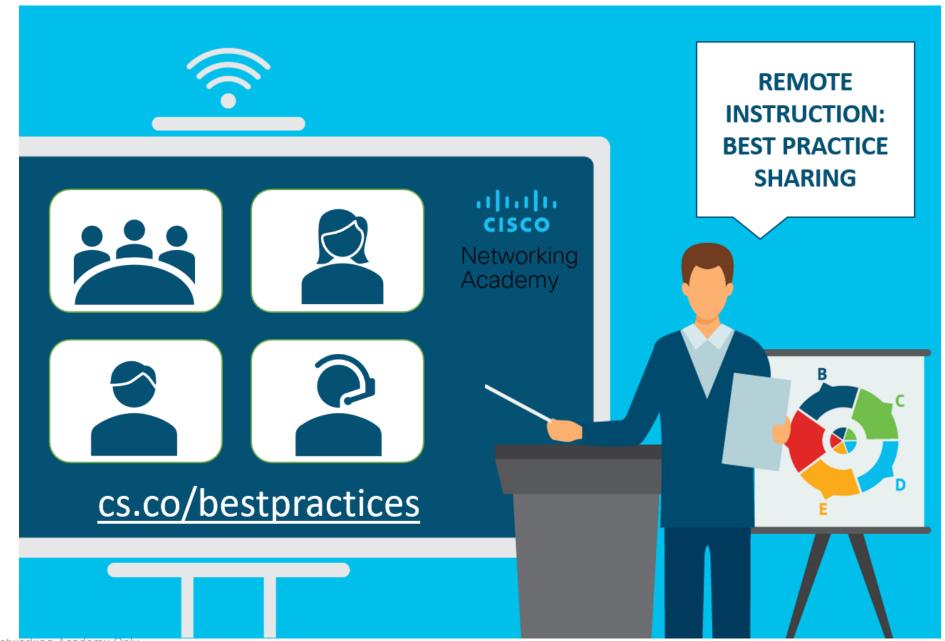

# Best Practices for Remote Learning - 2020

Thank you for sharing your best practices for remote learning with Cisco Networking Academy and the Technical Team. By sharing this information with us, you are allowing us to share these resources to our community around the world.

| Irst Name *                                                                     |
|---------------------------------------------------------------------------------|
|                                                                                 |
| ast Name *                                                                      |
|                                                                                 |
|                                                                                 |
| letAcad Email *                                                                 |
|                                                                                 |
| isco Academy *                                                                  |
| Note Adductify                                                                  |
|                                                                                 |
| elect all that apply to Best Practices *                                        |
| Select ▼                                                                        |
| rummary of your Best Practice *                                                 |
| • •                                                                             |
|                                                                                 |
|                                                                                 |
|                                                                                 |
|                                                                                 |
|                                                                                 |
|                                                                                 |
|                                                                                 |
|                                                                                 |
| it is ok to contact you for more information. What email address should we use? |
|                                                                                 |
|                                                                                 |
| o share your Practices file, upload it here                                     |
| Drag and drop files here or browse files                                        |
| stag and dispined here of stored hier                                           |
|                                                                                 |
| _                                                                               |
| Send me a copy of my responses                                                  |
|                                                                                 |
| Submit                                                                          |

Powered by Smartsheet Forms | Privacy Policy | Report Abuse

# Questions?

#